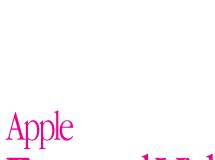

# Apple External Video Connector

.....

User's Guide

. . . . . .

### **É** Apple Computer, Inc.

© 1995 Apple Computer, Inc. All rights reserved.

Under the copyright laws, this manual may not be copied, in whole or part, without the written consent of Apple. Your rights to the software are governed by the accompanying software license agreement.

The Apple logo is a trademark of Apple Computer, Inc., registered in the U.S. and other countries. Use of the "keyboard" Apple logo (Option-Shift-K) for commercial purposes without the prior written consent of Apple may constitute trademark infringement and unfair competition in violation of federal and state laws.

Every effort has been made to ensure that the information in this manual is accurate. Apple is not responsible for printing or clerical errors.

Apple Computer, Inc. 1 Infinite Loop Cupertino, CA 95014-2084 (408) 996-1010

Apple, the Apple logo, LaserWriter, and Macintosh are trademarks of Apple Computer, Inc., registered in the U.S. and other countries.

Power Macintosh is a trademark of Apple Computer, Inc.

Adobe, Adobe Illustrator, Adobe Photoshop, and PostScript are trademarks of Adobe Systems Incorporated, which may be registered in certain jurisdictions.

ExposurePro is a registered trademark of Baseline Publishing, Inc.

Helvetica is a registered trademark of Linotype-Hell AG and/or its subsidiaries.

QuarkXPress is a registered trademark of Quark, Inc.

SuperPaint is a trademark of Aldus Corporation, a subsidiary of Adobe Systems Incorporated which may be registererd in certain jurisdictions.

Tektronix is a registered trademark of Tektronix, Inc.

Simultaneously published in the United States and Canada.

Mention of third-party products is for informational purposes only and constitutes neither an endorsement nor a recommendation. Apple assumes no responsibility with regard to the performance or use of these products.

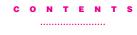

Communications regulation information iv

### 1 Getting Started 1

Do you have what you need?

#### 2 Installing the Apple External Video Connector in a Power Macintosh 5200/75 LC 5

Opening the computer

Installing the metal bracket

Installing the external video connector assembly

Closing the computer

Connecting a second monitor or display to the external video connector

### 3 Installing the Apple External Video Connector in a Macintosh LC 580 23

Opening the computer

Installing the metal bracket

Installing the external video connector assembly

Closing the computer

Connecting a second monitor or display to the external video connector

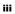

### **Communications regulation information**

### **FCC** statement

This equipment has been tested and found to comply with the limits for a Class B digital device in accordance with the specifications in Part 15 of FCC rules. See instructions if interference to radio or television reception is suspected.

#### **Radio and television interference**

The equipment described in this manual generates, uses, and can radiate radiofrequency energy. If it is not installed and used properly—that is, in strict accordance with Apple's instructions—it may cause interference with radio and television reception.

This equipment has been tested and found to comply with the limits for a Class B digital device in accordance with the specifications in Part 15 of FCC rules. These specifications are designed to provide reasonable protection against such interference in a residential installation. However, there is no guarantee that interference will not occur in a particular installation.

You can determine whether your computer system is causing interference by turning it off. If the interference stops, it was probably caused by the computer or one of the peripheral devices.

If your computer system does cause interference to radio or television reception, try to correct the interference by using one or more of the following measures:

- Turn the television or radio antenna until the interference stops.
- Move the computer to one side or the other of the television or radio.
- Move the computer farther away from the television or radio.
- Plug the computer into an outlet that is on a different circuit from the television or radio. (That is, make certain the computer and the television or radio are on circuits controlled by different circuit breakers or fuses.)

If necessary, consult an Apple-authorized service provider or Apple. See the service and support information that came with your Apple product. Or, consult an experienced radio/television technician for additional suggestions. You may find the following booklet helpful: Interference Handbook (stock number 004-000-00493-1). This booklet, prepared by the Federal Communications Commission, is available from the U.S. Government Printing Office, Washington, DC 20402.

**Important** Changes or modifications to this product not authorized by Apple Computer, Inc., could void the FCC Certification and negate your authority to operate the product.

iv

This product was tested for FCC compliance under conditions that included the use of Apple peripheral devices and Apple shielded cables and connectors between system components. It is important that you use Apple peripheral devices and shielded cables and connectors between system components to reduce the possibility of causing interference to radios, television sets, and other electronic devices. You can obtain Apple peripheral devices and the proper shielded cables and connectors through an Apple-authorized dealer. For non-Apple peripheral devices, contact the manufacturer or dealer for assistance.

#### **DOC** statement

*DOC Class B Compliance* This digital apparatus does not exceed the Class B limits for radio noise emissions from digital apparatus as set out in the interference-causing equipment standard entitled "Digital Apparatus," ICES-003 of the Department of Communications.

*Observation des normes—Classe B* Cet appareil numérique respecte les limites de bruits radioélectriques applicables aux appareils numériques de Classe B prescrites dans la norme sur le matériel brouilleur : "Appareils Numériques", NMB-003 édictée par le ministre des Communications.

### **VCCI** statement

情報処理装置等電波障害自主規制について

この装置は、第二種情報装置(住宅地域又はその隣接した地域において使 用されるべき情報装置)で住宅地域での電波障害防止を目的とした情報処 理装置等電波障害自主規制協議会(VCCI)基準に適合しております。

しかし、本装置をラジオ、テレビジョン受信機に近接してご使用になると、 受信障害の原因となることがあります。

取扱説明書に従って正しい取り扱いをしてください。

v

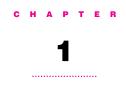

# **Getting Started**

When you install the Apple External Video Connector Kit, you add a video connector (sometimes called a *monitor-out port*) to your computer. You can connect a second monitor, the Apple Presentation System, or a liquid crystal display (LCD) panel to the external video connector.

## Do you have what you need?

Check your package to make sure you have the external video connector assembly, metal bracket, plastic access cover, and two jack nuts.

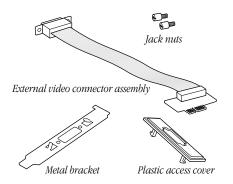

You also need a screwdriver to open your computer and to secure the video connector.

2

What you do next depends on what type of computer you have:

If you have a Power Macintosh 5200/75 LC computer, or another computer that looks like the following illustration, go to Chapter 2.

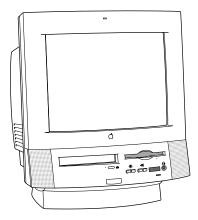

Getting Started

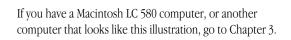

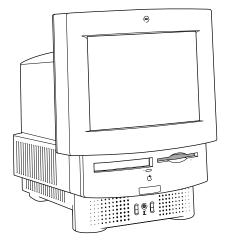

Chapter 1

### СНАРТЕВ

# 2

# Installing the Apple External Video Connector in a Power Macintosh 5200/75 LC

To install the external video connector kit in a Power Macintosh 5200/75 LC computer, or a computer that looks like the illustrations in this chapter, follow the instructions in this chapter.

### **Opening the computer**

**1** If your computer is on, choose Shut Down from the Special menu, or press the Power key on the keyboard.

Keep your computer plugged into a three-hole grounded outlet to ground the computer and protect it from electrical damage.

**Important** To avoid generating static electricity that may damage components, do not walk around the room until you have completed the installation of the connector and closed the computer. Additionally, move the logic board as little as possible while it is outside the computer.

**2** Turn the computer completely off by pressing the power switch at the back of the computer.

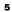

- **3** Unplug the cable that connects your keyboard to the computer.
- **4** Remove the security screws on either side of the computer's back panel with a screwdriver.

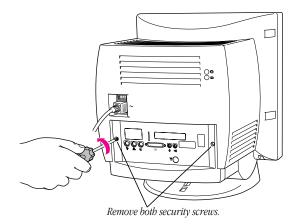

6

- **5** With your fingertips, find the two latches on the underside of the computer's case.
  - ase with your fingertips.

Locate the two latches on the underside of the computer's case with your fingertips.

6 Pull gently on the latches.

Installing in a Power Macintosh 5200/75 LC

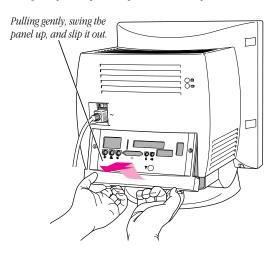

**7** Swing the panel up and slip it out. Set the panel aside.

8

8 Swing the wire handle out from its storage position. Then grasp the handle and gently but firmly pull it toward you.

The vertical plate and the logic board to which it's attached slide all the way out of the computer. Carefully support the logic board as it comes out, and put it on a stable, clean, flat surface.

*Remember*: Don't walk around the room until you have completed the installation of the connector and closed the computer. Move the logic board as little as possible while it is outside the computer.

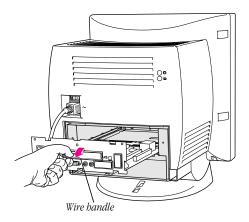

### Installing in a Power Macintosh 5200/75 LC

## Installing the metal bracket

**1** Remove the plastic access cover from the vertical plate.

Squeeze the two plastic tabs together and pull the metal retainer so the access cover comes off.

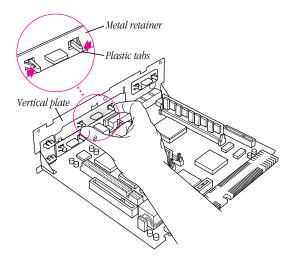

10

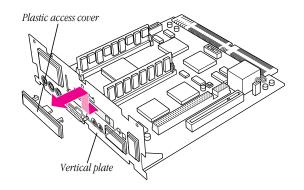

**2** Push the cover out and upward. Set it aside.

**3** Lift the metal retainer up and out. Set it aside.

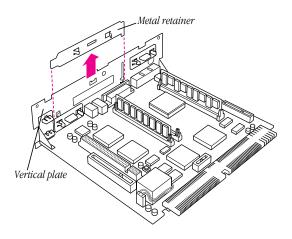

## Installing in a Power Macintosh 5200/75 LC

**4** Insert the metal bracket that came with your external video connector kit. Make sure the bottom of the bracket engages the two small hooks on the logic board's vertical plate.

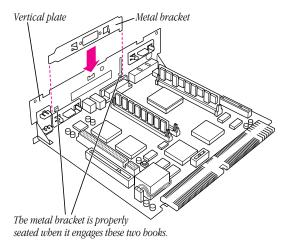

12

# Installing the external video connector assembly

- Insert the small card at the end of the external video connector assembly into the monitor-out slot on the logic board. The card will fit in the slot only one way.
- **2** Insert the video connector at the end of the ribbon cable through the opening in the metal bracket.

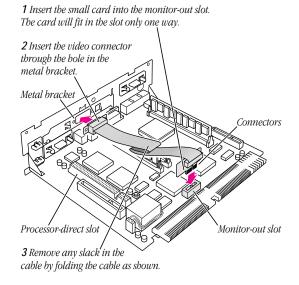

**3** If there is slack in the cable, fold it as shown.

If you already have an expansion card installed in the computer's processor-direct slot, lay the cable over (not under) the expansion card.

Installing in a Power Macintosh 5200/75 LC

**4** Insert the jack nuts into the small holes on either side of the video connector and tighten them with a small screwdriver.

This secures the connector to the vertical plate.

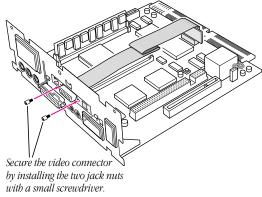

Chapter 2

**5** Snap the plastic access cover onto the vertical plate. Make sure the connector protrudes through the opening in the cover.

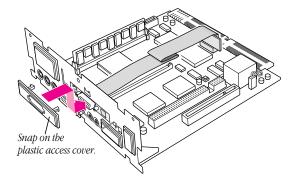

Installing in a Power Macintosh 5200/75 LC

## **Closing the computer**

1 Slip the base of the logic board into the guide rails inside the computer's case, and swing the wire handle back into its storage position.

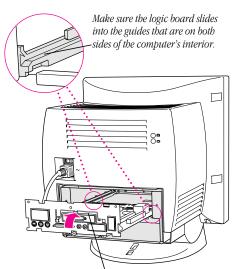

Swing the handle up, into its storage position.

16

**2** Press the reset button on the logic board and then slide the logic board back into the computer.

**Note:** When you press the reset button, some of your computer's software settings will change. You may want to open the control panels for the date and time, keyboard, and mouse to make sure that they are set the way you want them. For more information about working with control panels, see the "Setting Options" topic of Macintosh Guide, the on-screen help that's available in the Guide (**2**) menu.

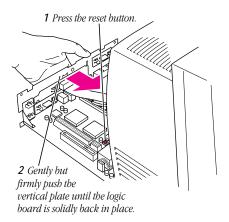

Installing in a Power Macintosh 5200/75 LC

**3** Slip the three tabs at the top of the back panel into the grooves in the computer's case.

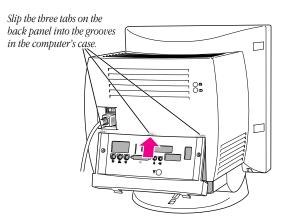

**4** Snap the base of the back panel into place.

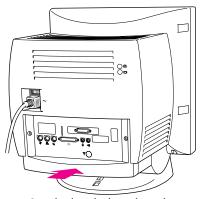

Snap the plastic back panel into place.

| 0 |
|---|
| 0 |
| - |

## **5** Reinsert the security screws.

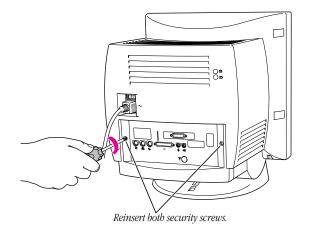

**6** Reconnect the cables you disconnected at the beginning of this process.

The external video connector is now installed.

Installing in a Power Macintosh 5200/75 LC

# Connecting a second monitor or display to the external video connector

By connecting a second monitor, a liquid crystal display (LCD) panel, or the Apple Presentation System to the external video connector, you can simultaneously display on a second device the images displayed on your computer screen. The instructions below are specifically for connecting a second monitor, but step one is basically the same for connecting an LCD panel or the Apple Presentation System. (For further information about connecting an LCD panel, follow the instructions that came with the panel.)

1 Attach the second monitor's monitor cable to the external video connector and tighten the thumbscrews.

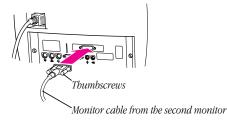

**2** Plug the monitor into a power source.

20

### **3** Turn the monitor on.

On Apple monitors, the power switch is located on either the front or the back of the monitor. See the manual that came with the monitor.

The second monitor is ready to use.

You can turn your computer back on now.

**Warning** Never turn on your computer unless all of its internal and external parts are in place. Operating the computer when it is open or missing parts can be dangerous, and can damage your computer.

Installing in a Power Macintosh 5200/75 LC

### СНАРТЕВ

# 3

# Installing the Apple External Video Connector in a Macintosh LC 580

To install the external video connector kit in a Macintosh LC 580 computer, or a computer that looks like the illustrations in this chapter, follow the instructions in this chapter.

### **Opening the computer**

**1** If your computer is on, choose Shut Down from the Special menu, or press the Power key on the keyboard.

Keep your computer plugged into a three-hole grounded outlet to ground the computer and protect it from electrical damage.

**Important** To avoid generating static electricity that may damage components, do not walk around the room until you have completed the installation of the connector and closed the computer. Additionally, move the logic board as little as possible while it is outside the computer.

**2** Turn the computer completely off by pressing the power switch at the back of the computer.

- **3** Unplug the cable that connects your keyboard to the computer.
- **4** If there are security screws on either side of the computer's back panel, remove them with a screwdriver.
- **5** Place your thumbs on the two plastic tabs on the back panel of the computer.

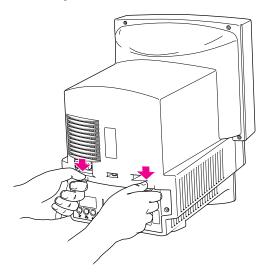

24

- **6** Press down on the tabs and pull gently until the back panel opens.
- **7** Take the back panel off and set it aside.

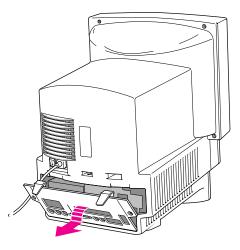

Installing in a Macintosh LC 580

Remove both retainer screws from the vertical plate with a screwdriver.

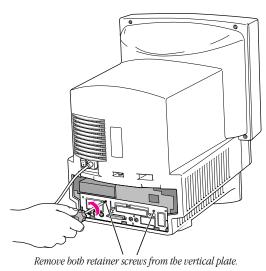

**9** Swing the wire handle down from the vertical plate and gently pull the logic board out of the computer. Carefully support the logic board as it comes out, and put it on a stable, clean, flat surface.

*Remember*: Don't walk around the room until you have completed the installation of the connector and closed the computer. Move the logic board as little as possible while it is outside the computer.

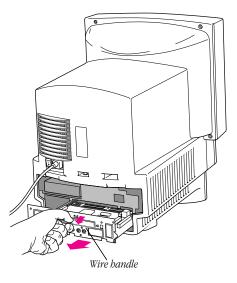

Installing in a Macintosh LC 580

## Installing the metal bracket

**1** Remove the plastic access cover from the vertical plate.

Squeeze the two plastic tabs together and pull the metal retainer so the access cover comes off.

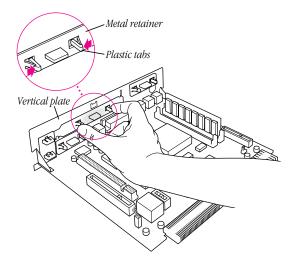

28

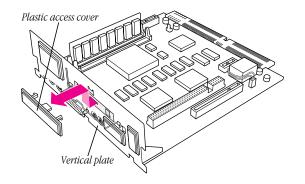

**2** Push the cover out and upward. Set it aside.

**3** Lift the metal retainer up and out. Set it aside.

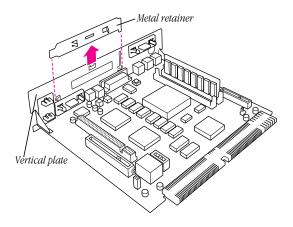

Installing in a Macintosh LC 580

**4** Insert the metal bracket that came with your external video connector kit. Make sure the bottom of the bracket engages the two small hooks on the logic board's vertical plate.

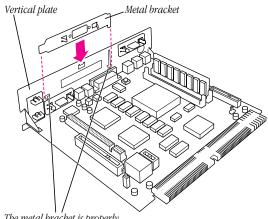

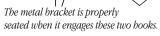

30

# Installing the external video connector assembly

- Insert the small card into the monitor-out slot on the logic board. The card will fit in the slot only one way.
- **2** Insert the video connector at the end of the ribbon cable through the opening in the metal bracket. (The video connector is sometimes called the *monitor-out port*.)

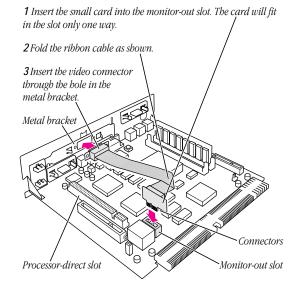

**3** If there is slack in the cable, fold it as shown.

If you already have an expansion card installed in the computer's processor-direct slot, lay the cable over (not under) the expansion card.

Installing in a Macintosh LC 580

**4** Insert the jack nuts into the small holes on either side of the video connector and tighten them with a small screwdriver.

This secures the connector to the vertical plate.

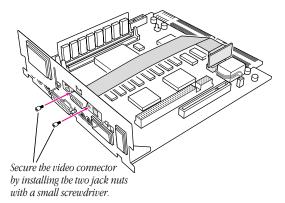

32

**5** Snap the plastic access cover onto the vertical plate. Make sure the connector protrudes through the opening in the cover.

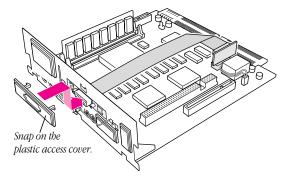

Installing in a Macintosh LC 580

## **Closing the computer**

1 Slip the base of the logic board into the guide rails inside the computer's case and swing the handle back into its storage position.

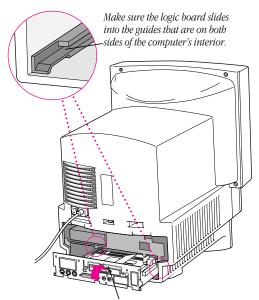

Swing the handle up, into its storage position.

34

**2** Press the reset button on the logic board and then slide the logic board back into the computer.

**Note:** When you press the reset button, some of your computer's software settings will change. You may want to open the control panels for the date and time, keyboard, and mouse to make sure that they are set the way you want them. For more information about working with control panels, see the "Setting Options" topic of Macintosh Guide, the on-screen help that's available in the Guide (**(2)**) menu.

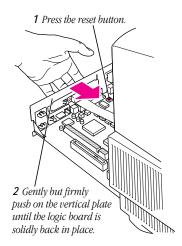

### Installing in a Macintosh LC 580

**3** Reinsert the retainer screws into the vertical plate.

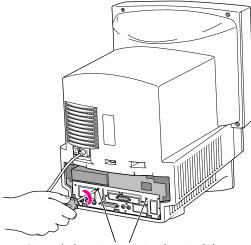

Reinsert both retainer screws into the vertical plate.

36

**4** Replace the back panel of the computer.

Slip the back panel over the prongs at the bottom edge of the back of the computer, then push the back panel up and forward until it snaps into place. If the back panel was held on by security screws, reinsert them.

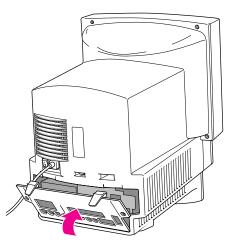

**5** Reconnect the cables you disconnected at the beginning of this process.

The external video connector is now installed.

Installing in a Macintosh LC 580

# Connecting a second monitor or display to the external video connector

By connecting a second monitor, a liquid crystal display (LCD) panel, or the Apple Presentation System to the external video connector, you can simultaneously display on a second device the images displayed on your computer screen. The instructions below are specifically for connecting a second monitor, but step one is basically the same for connecting an LCD panel or the Apple Presentation System. (For further information about connecting an LCD panel, follow the instructions that came with the panel.)

1 Attach the second monitor's monitor cable to the external video connector and tighten the thumbscrews.

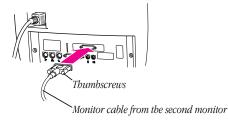

**2** Plug the monitor into a power source.

38

### **3** Turn the monitor on.

On Apple monitors, the power switch is located on either the front or the back of the monitor. See the manual that came with the monitor.

The second monitor is ready to use.

You can turn your computer back on now.

**Warning** Never turn on your computer unless all of its internal and external parts are in place. Operating the computer when it is open or missing parts can be dangerous, and can damage your computer.

Installing in a Macintosh LC 580

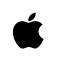

Apple Computer, Inc. 1 Infinite Loop Cupertino, California 95014-2084 408.996.1010

030-7224-A Printed in U.S.A.